#### **Principles of Software Construction**

#### **Version Control with Git**

Claire Le Goues Bo

Bogdan Vasilescu

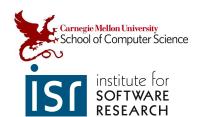

institute for SOFTWARE RESEARCH

### **GIT BASICS**

Graphics by https://learngitbranching.js.org

#### Why GitHub renamed its master branch to main

The GitHub master branch is no more. Developers used to think it was untouchable, but that's not the case. Here's why GitHub made the switch from master branch to main branch.

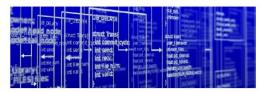

Mike Kiev - Fotolia

Mike Kiev - Fotolia

Article 1 of 4

Part of: Cultural change in development

Since its inception, the Git DVCS tool's default branch name was set to master. Every Git repository had a master branch unless a developer took explicit steps to remove it, which was rarely ever done because the master branch plays an integral role in the software development world. For most projects, the master branch represents the source of truth -- that is, all the code that works, is tested and ready to be pushed to production.

However, the term master is out of favor in the computing world and beyond. <u>Git and GitHub</u> weren't far behind either. Starting October 1, all new GitHub repositories will create a default branch named main, and GitHub will no longer create a master branch for you. Let's examine why GitHub renamed the master branch to main branch and what effect it will have on developers.

#### **Cultural sensitivity**

The computer industry's use of the terms <u>master and slave</u> caught everyone's attention in the summer of 2020. Amid the many protests and the growing social unrest, these harmful and antiquated terms were no longer considered appropriate.

"Both Conservancy and the Git project are aware that the initial branch name, 'master,' is offensive to some people and we empathize with those hurt by the use of that term," said the Software Freedom Conservancy.

Note: Some slides and imagery use discouraged terminology. Sorry I didn't get a chance to update!

https://www.theserverside.com/feature/Why-GitHub-renamed-its-master-branch-to-main

### git commit

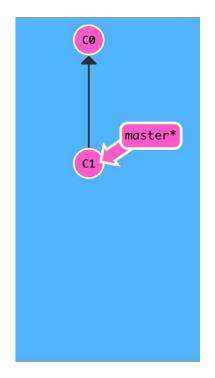

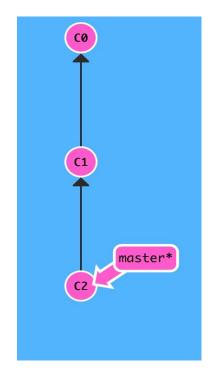

### git branch newImage

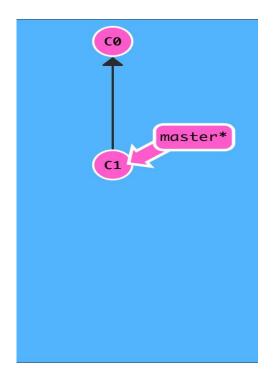

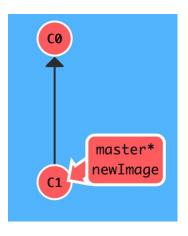

# git commit

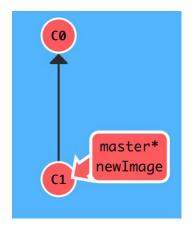

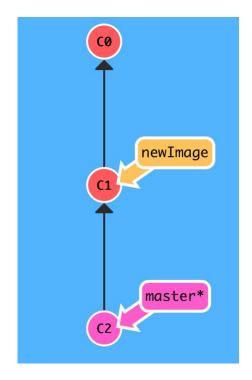

### git checkout newImage; git commit

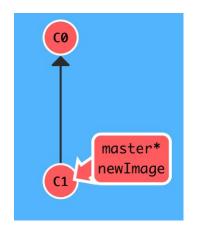

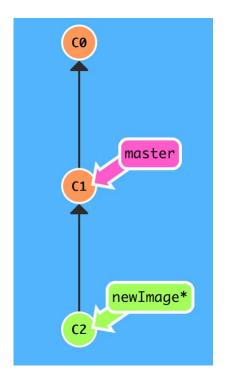

# Three ways to move work around between branches 1) git merge bugFix (into master)

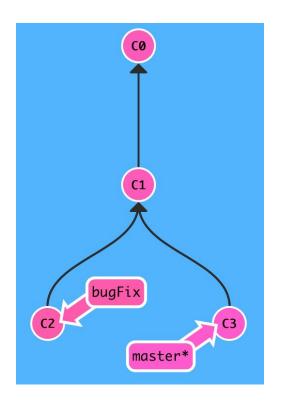

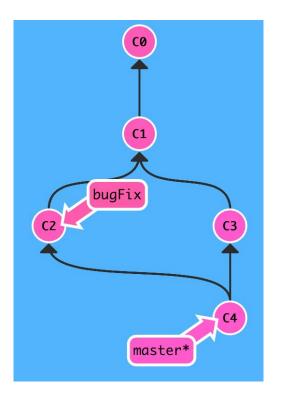

#### git checkout bugfix; git merge master (into bugFix)

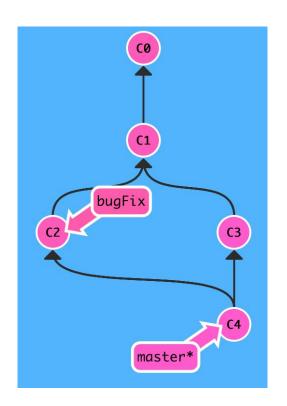

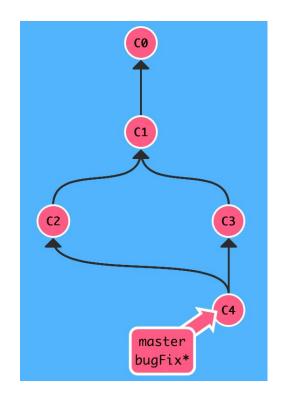

# Activity:

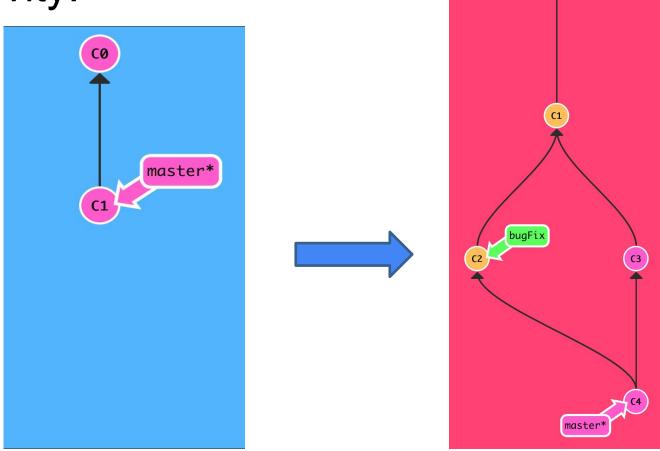

institute for SOFTWARE

#### Move work from bugFix directly onto master

### 2) git rebase master

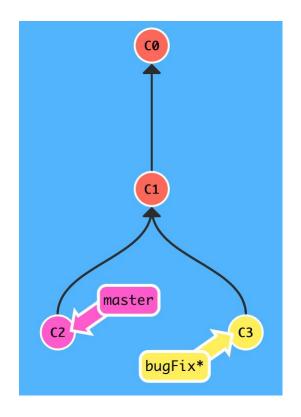

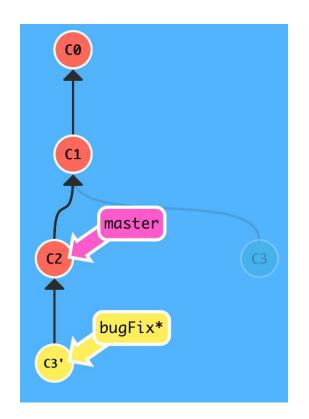

But master hasn't been updated, so:

#### git checkout master; git rebase bugFix

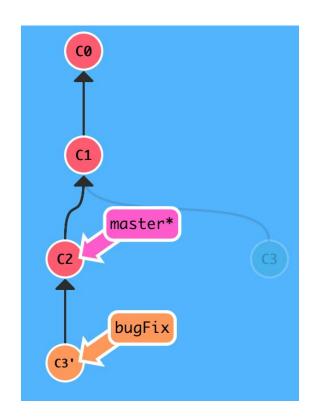

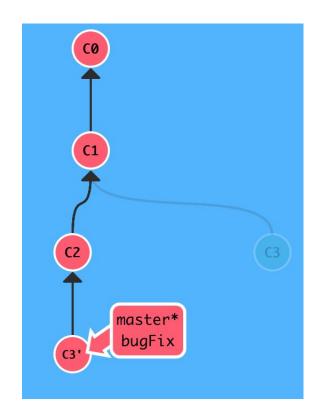

# Activity:

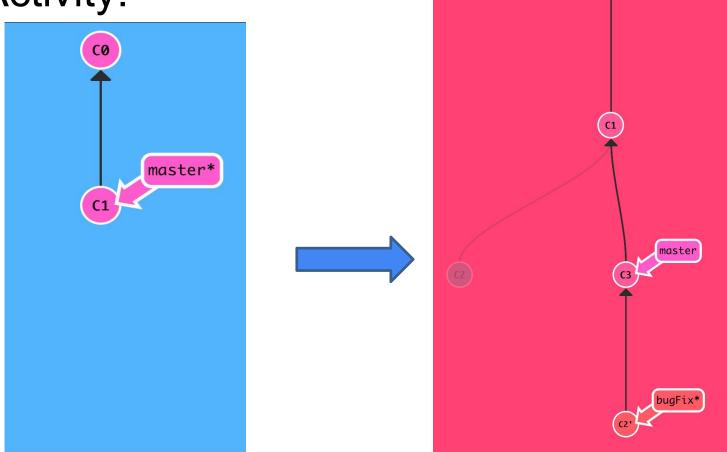

institute for SOFTWARE RESEARCH

#### Copy a series of commits below current location

### 3) git cherry-pick C2 C4

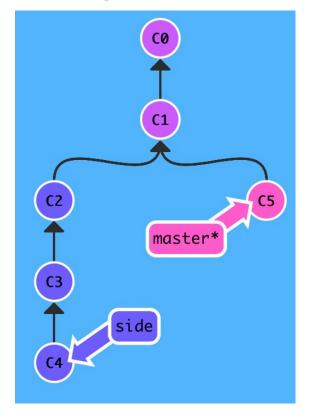

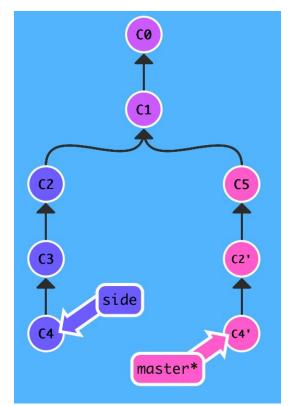

# Activity:

17-214/514

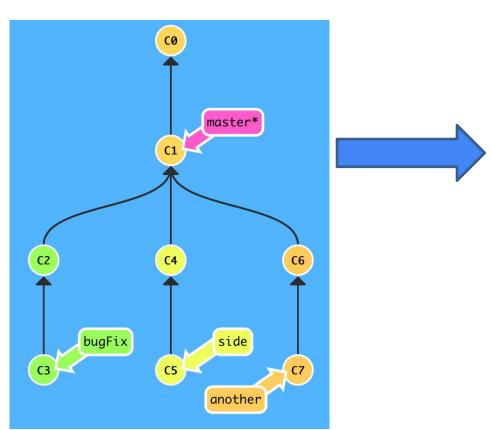

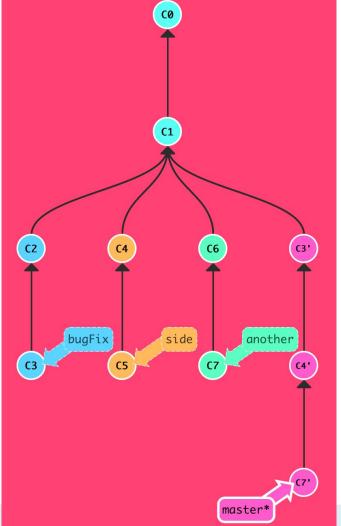

# Ways to undo work (1) git reset HEAD~1

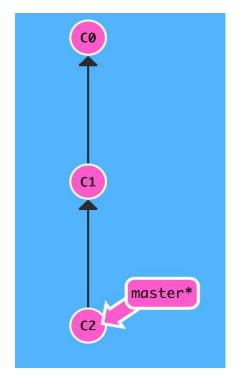

HEAD is the symbolic name for the currently checked out commit

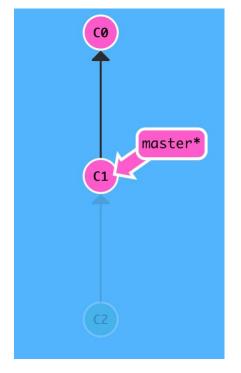

Ways to undo work (2)

git revert HEAD

git reset does not work for remote branches

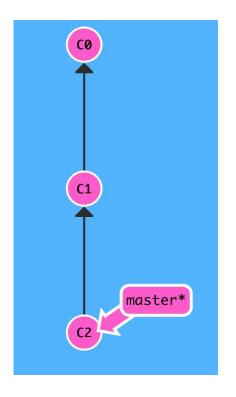

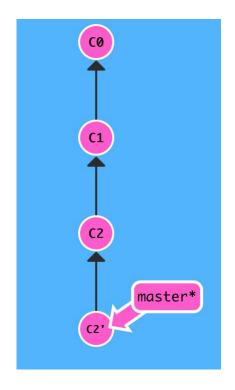

# Activity:

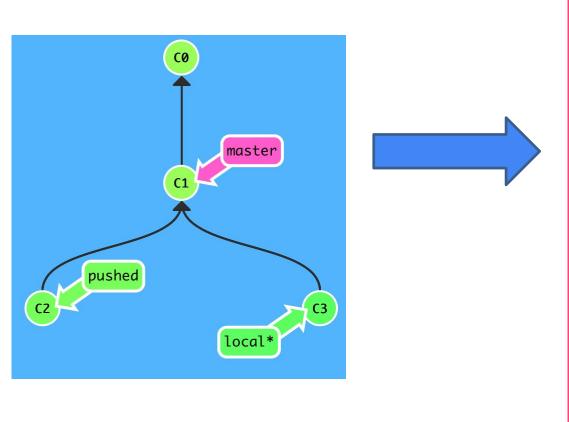

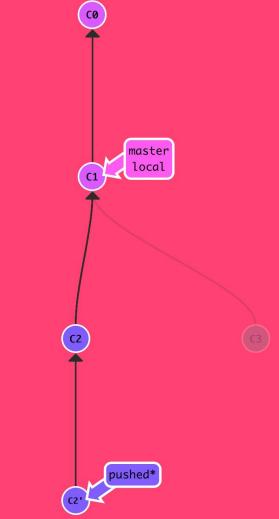

# Highly recommended

 (second) most useful life skill you will have learned in 214/514

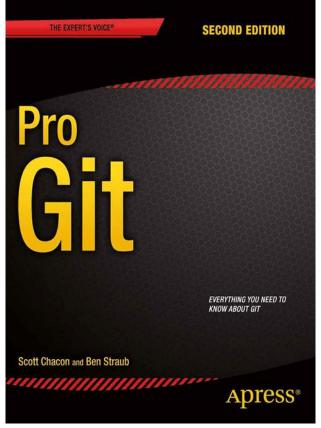

https://git-scm.com/book/en/v2

#### TYPES OF VERSION CONTROL

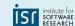

#### Centralized version control

- Single server that contains all the versioned files
- Clients check out/in files from that central place
- E.g., CVS, SVN
   (Subversion), and Perforce

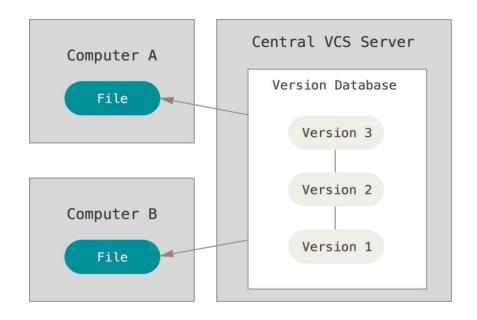

https://git-scm.com/book/en/v2/Getting-Started-About-Version-Control

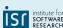

#### Distributed version control

- Clients fully mirror the repository
  - Every clone is a full backup of all the data
- E.g., Git, Mercurial, Bazaar

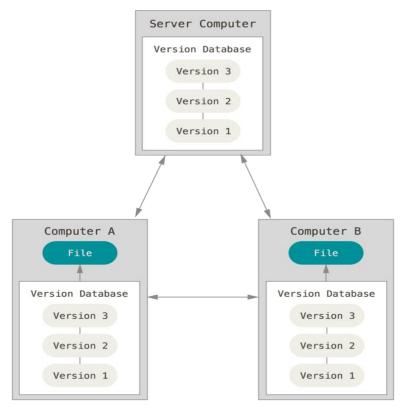

https://git-scm.com/book/en/v2/Getting-Started-About-Version-Control

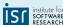

# SVN (left) vs. Git (right)

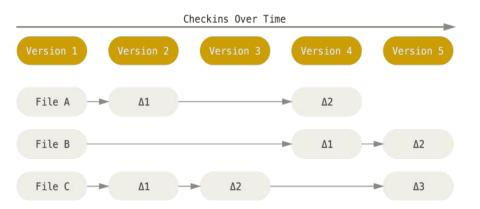

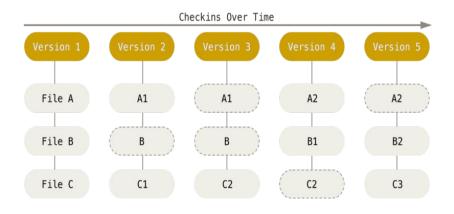

- SVN stores changes to a base version of each file
- Version numbers (1, 2, 3, ...) are increased by one after each commit

- Git stores each version as a snapshot
- If files have not changed, only a link to the previous file is stored
- Each version is referred by the SHA-1 hash of the contents

https://git-scm.com/book/en/v2/Getting-Started-About-Version-Control

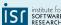

# Aside: Git process

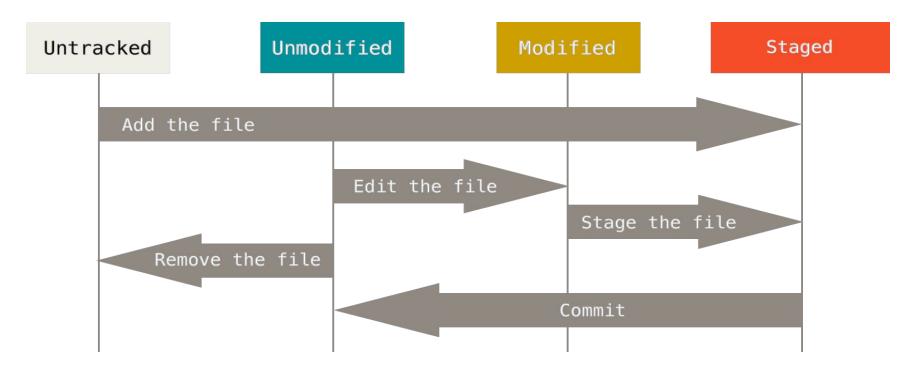

© Scott Chacon "Pro Git"

IST institute for SOFTWAR

#### Git Internals

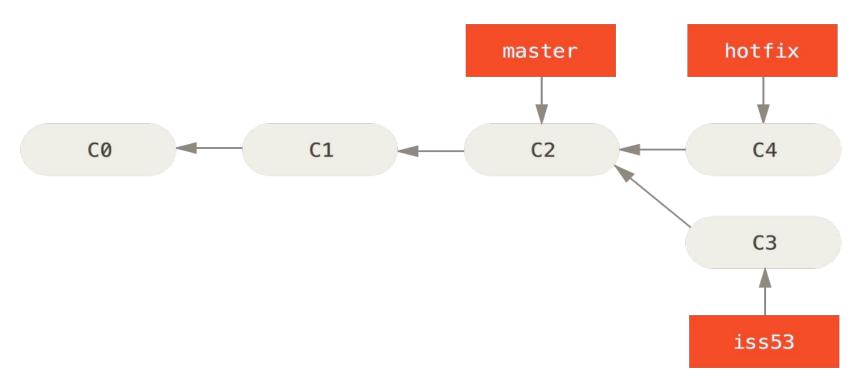

© Scott Chacon "Pro Git"

#### Git Internals

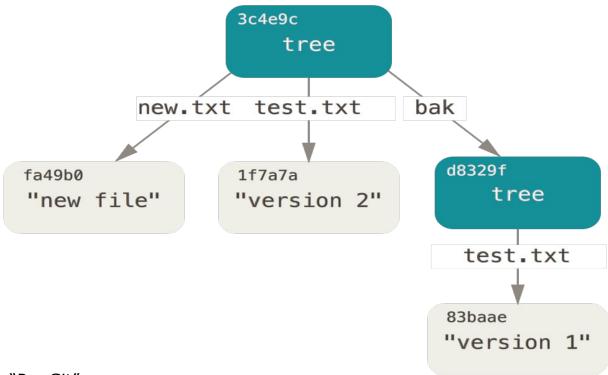

© Scott Chacon "Pro Git"

# Aside: Git object graph

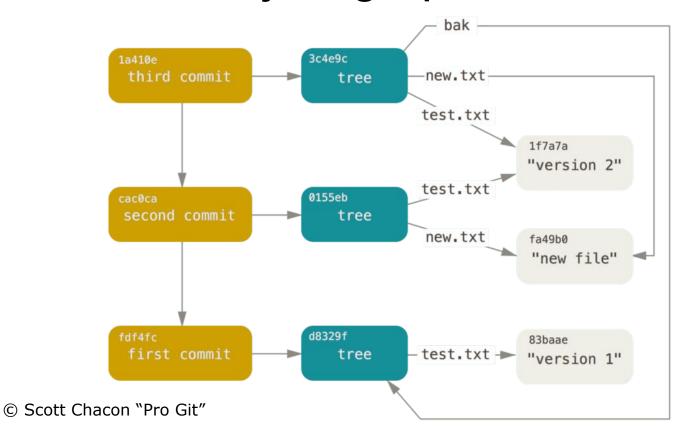

IST institute for

# Aside: Which files to manage

- All code and noncode files
  - Java code
  - Build scripts
  - Documentation
- Exclude generated files (.class, ...)
- Most version control systems have a mechanism to exclude files (e.g., .gitignore)

#### SYNCING LOCAL <--> REMOTE

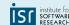

# Git

Every computer is a server and version control happens locally.

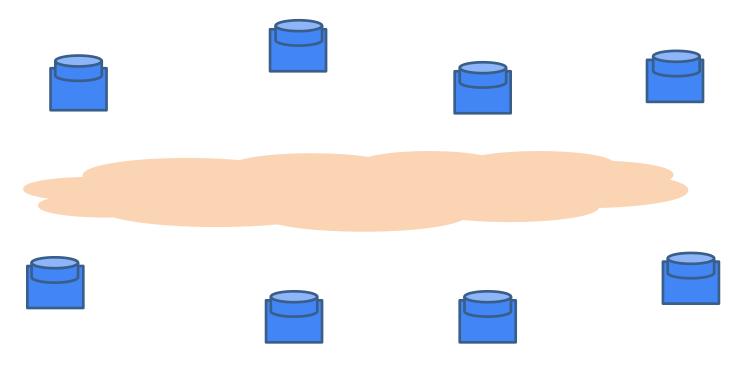

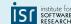

# Git

How do you share code with collaborators if commits are *local*?

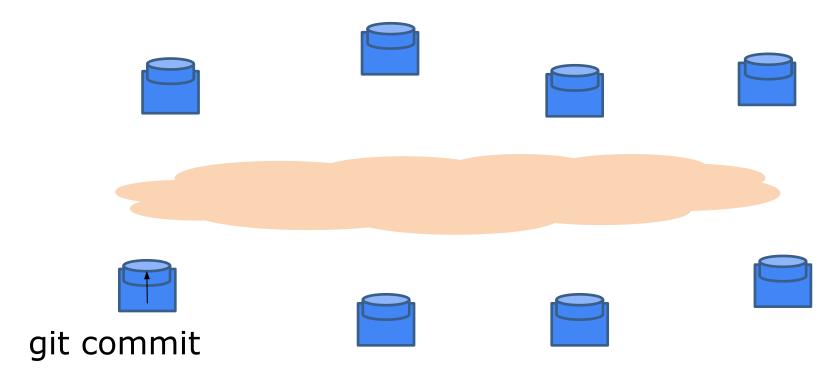

## Git

You *push* your commits into their repositories / They *pull* your commits into their repositories

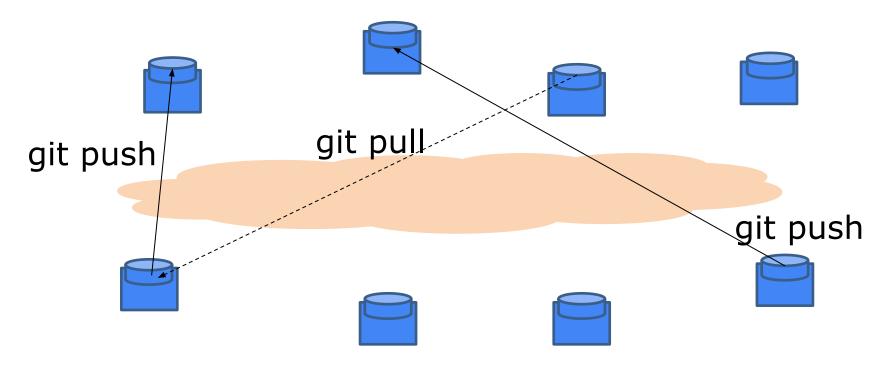

... But requires host names / IP addresses

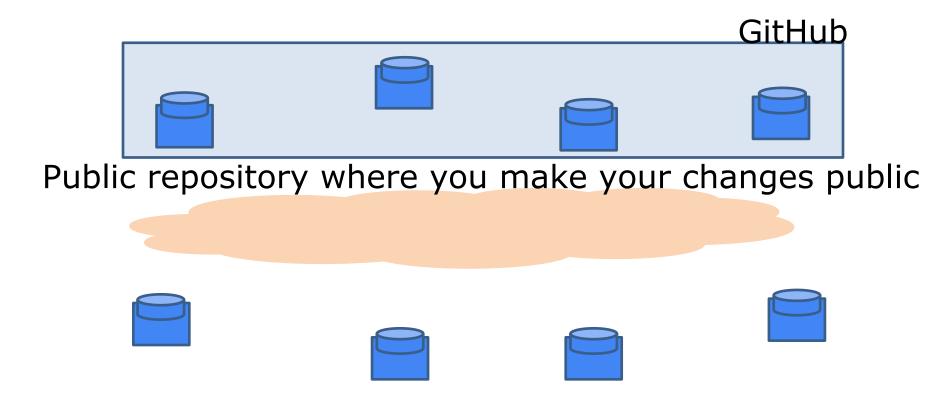

institute for SOFTWARE RESEARCH

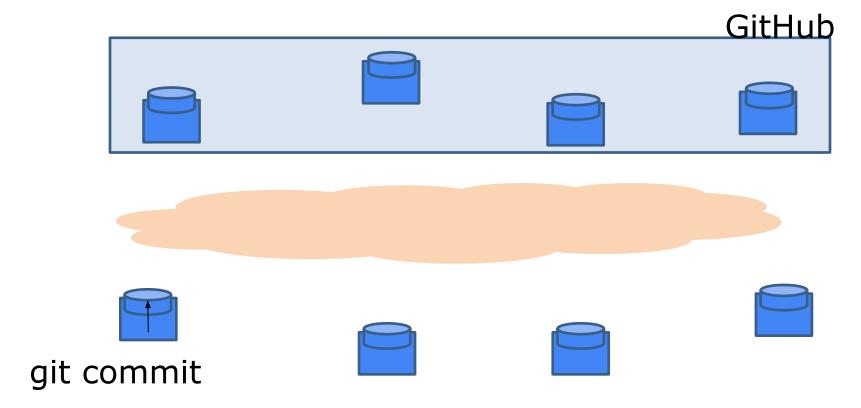

institute for SOFTWARE RESEARCH

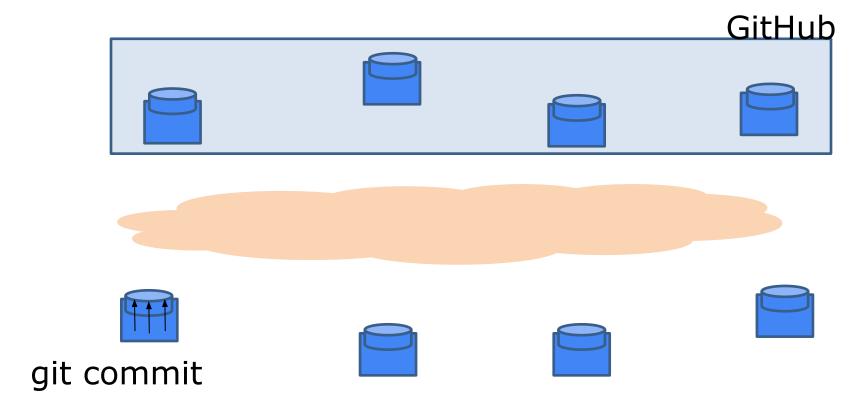

institute for SOFTWARE RESEARCH

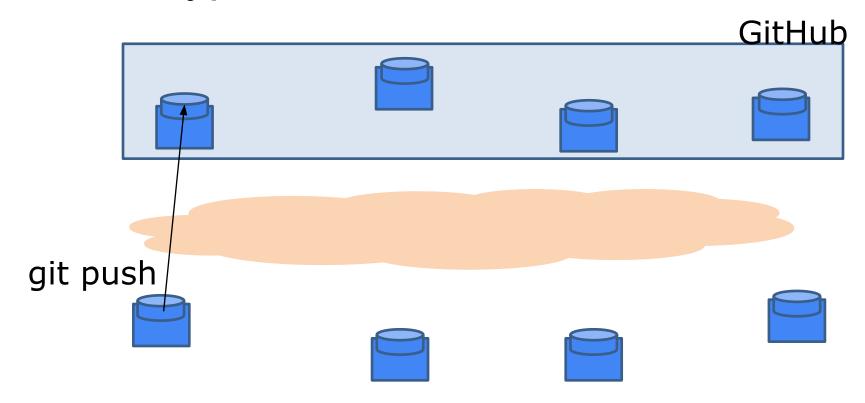

push your local changes into a remote repository.

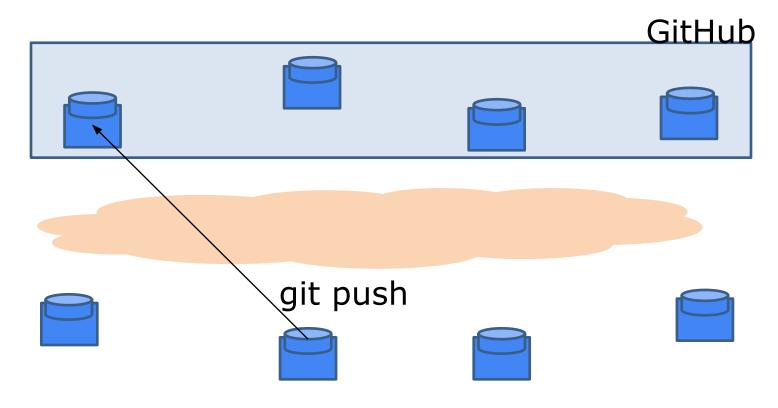

Collaborators can push too if they have access rights.

IST institute for SOFTWARE RESEARCH

# git push <remote> <branch>: upload local repository content to a remote repository

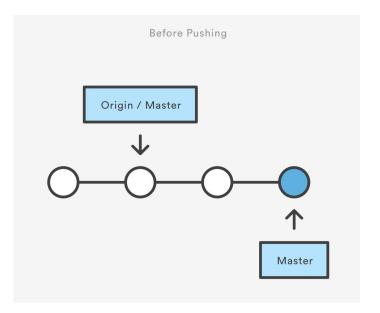

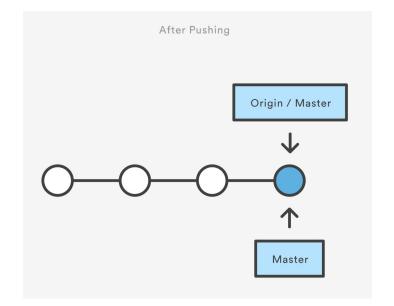

https://www.atlassian.com/git/tutorials/syncing/git-push

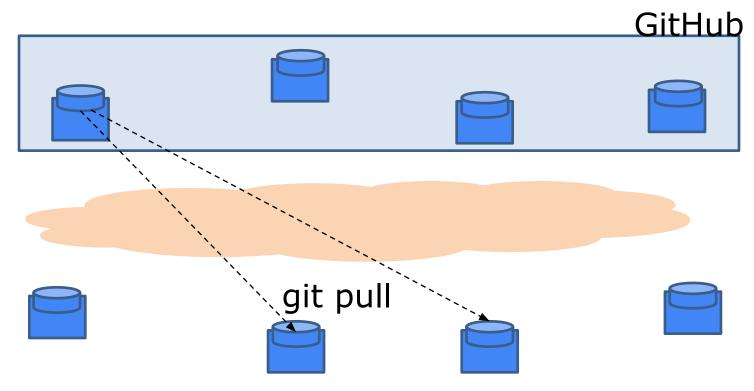

Without access rights, "don't call us, we'll call you" (pull from trusted sources) ... But again requires host names / IP addresses.

17-214/514 43 ISI institute service service se

git pull <remote>: Fetch the specified remote's copy of the current branch and immediately merge it into the local copy

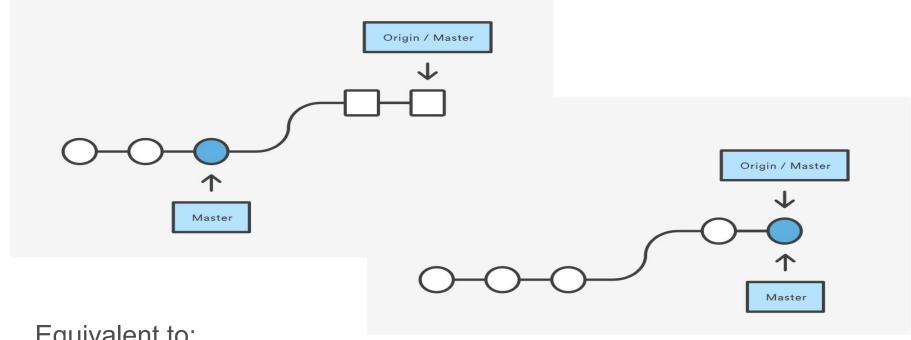

Equivalent to:

git fetch origin HEAD + git merge HEAD Also possible: git pull --rebase origin

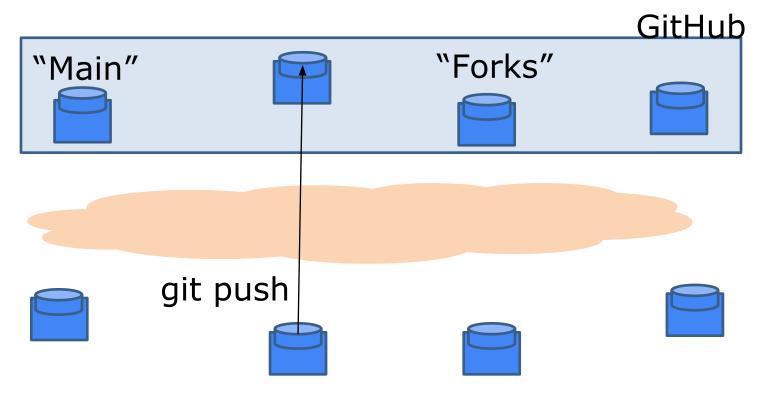

Instead, people maintain public remote "forks" of "main" repository on GitHub and push local changes.

institute for SOFTWAR RESEARCE

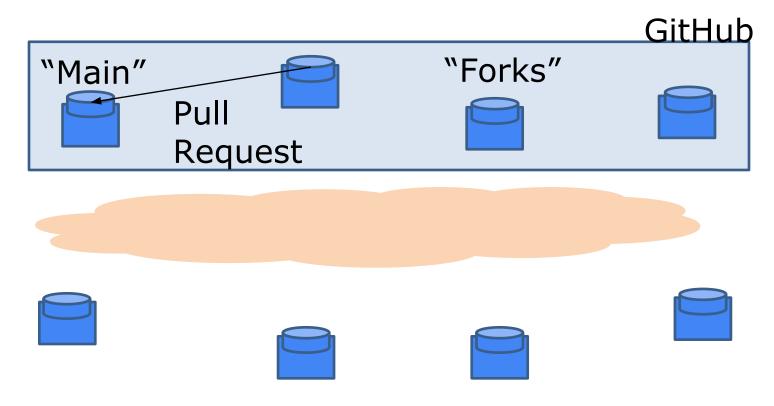

Availability of new changes is signaled via "Pull Request".

IST institute F

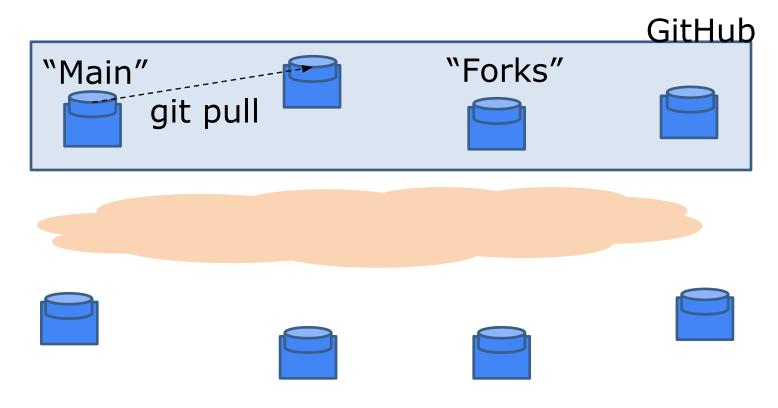

Changes are pulled into main if PR accepted.

IST institute for SOFTWARE RESEARCH

#### **BRANCH WORKFLOWS**

https://www.atlassian.com/git/tutorials/comparing-workflows

institute for SOFTWARE RESEARCH

#### 1. Centralized workflow

- Central repository to serve as the single point-of-entry for all changes to the project
- Default development branch is called main
  - all changes are committed into main
  - doesn't require any other branches

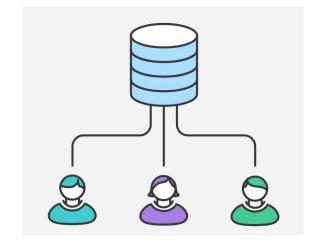

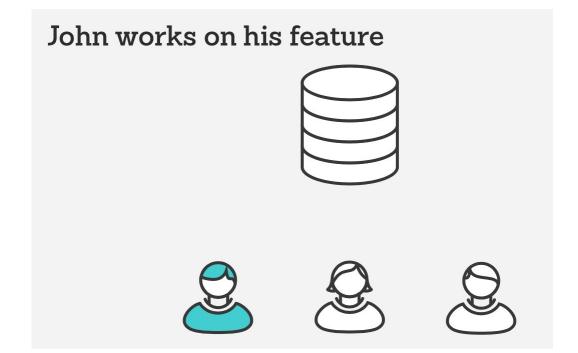

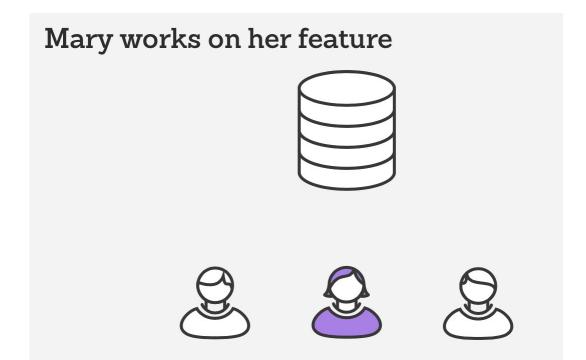

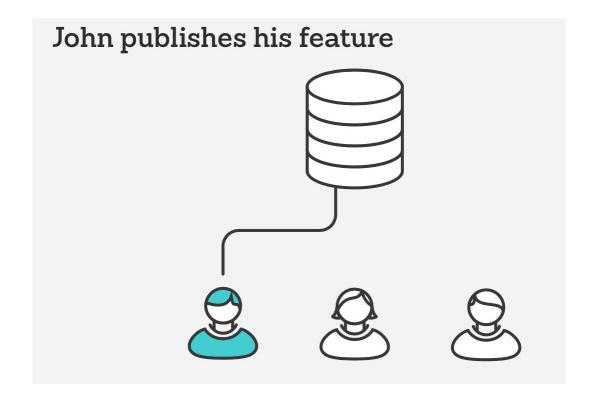

IST institute for SOFTWARE RESEARCH

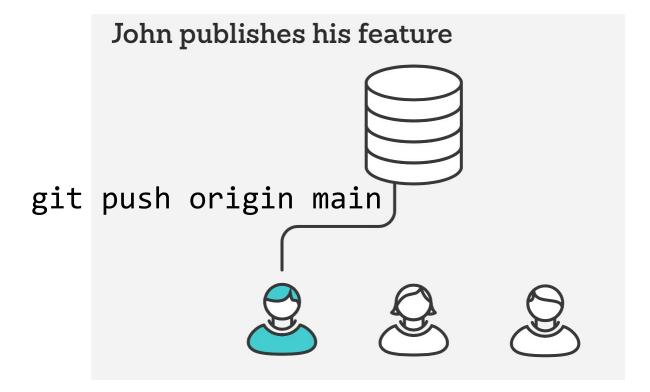

institute for SOFTWARE RESEARCH

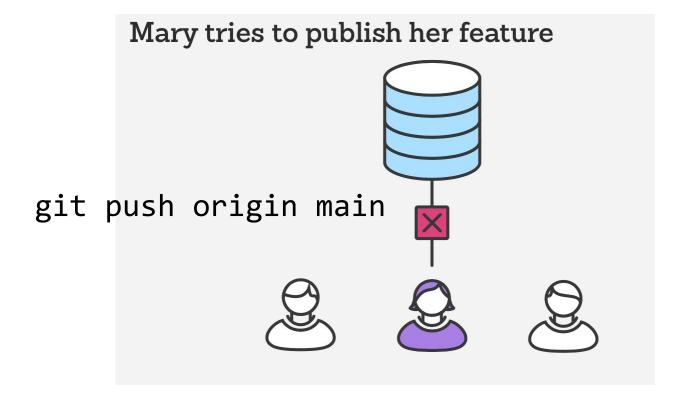

institute for SOFTWARE RESEARCH

error: failed to push some refs to '/path/to/repo.git' hint: Updates were rejected because the tip of your current branch is behind its remote counterpart. Merge the remote changes (e.g. 'git pull') before pushing again. See the 'Note about fast-forwards' in 'git push --help' for details.

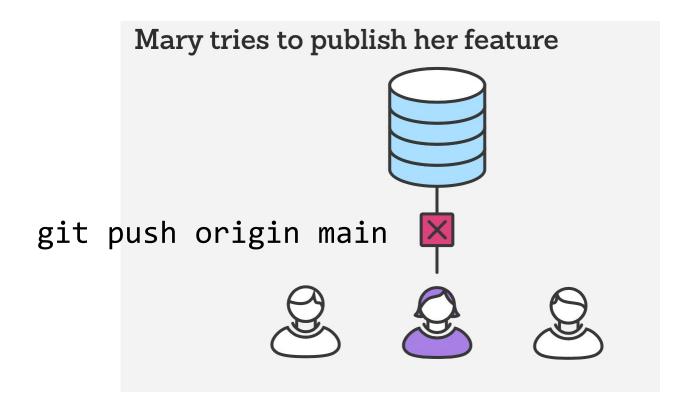

Mary rebases on top of John's commit(s) git pull --rebase origin master

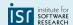

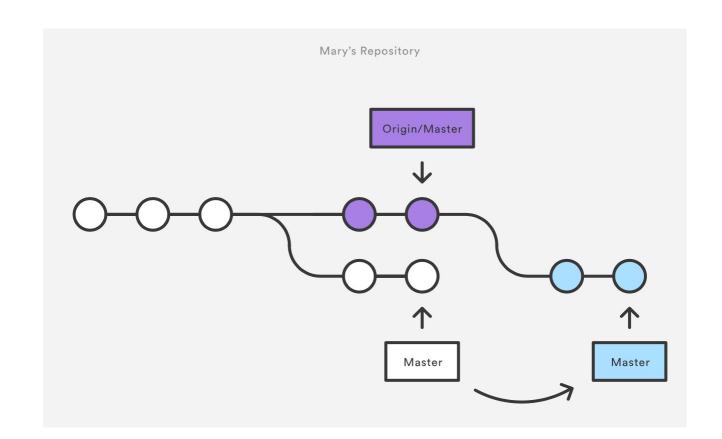

institute for SOFTWARE RESEARCH

**57** 

Mary resolves a merge conflict

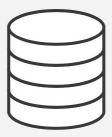

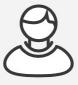

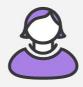

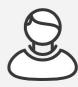

IST institute for SOFTWARE RESEARCH

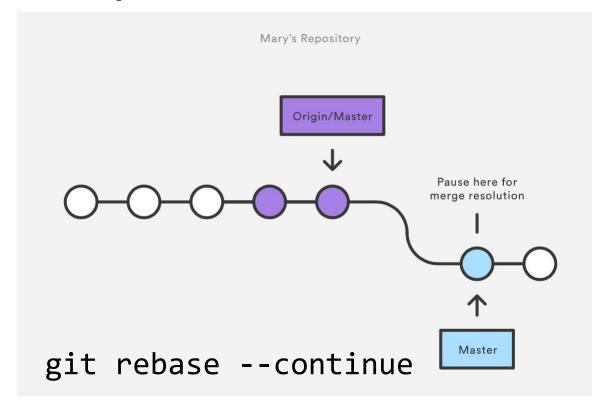

Mary successfully publishes her feature

#### 2. Git Feature Branch Workflow

- All feature development should take place in a dedicated branch instead of the main branch
- Multiple developers can work on a particular feature without disturbing the main codebase
  - main branch will never contain broken code (enables CI)
  - Enables pull requests (code review)

institute for SOFTWARE RESEARCH

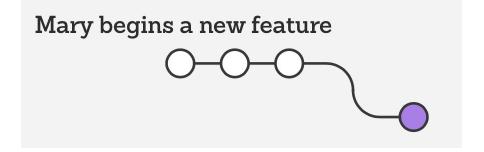

git checkout -b marys-feature master
git status
git add <some-file>
git commit

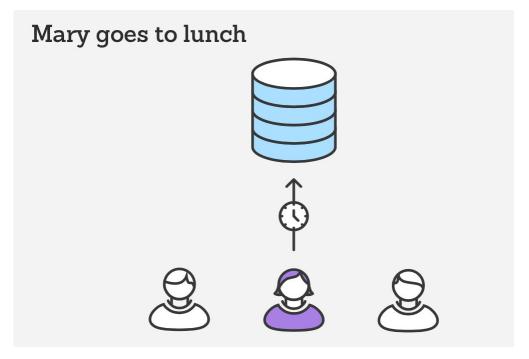

git push -u origin marys-feature

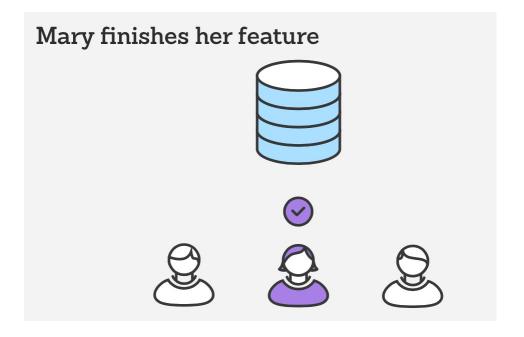

git push

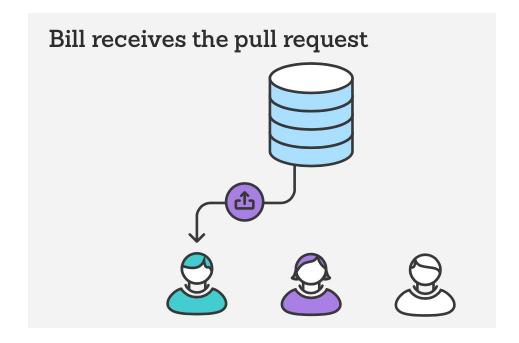

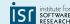

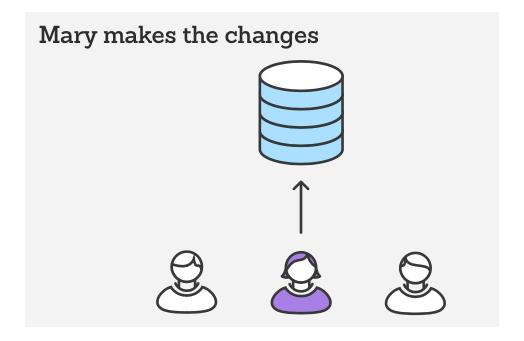

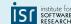

## Example - Merge pull request

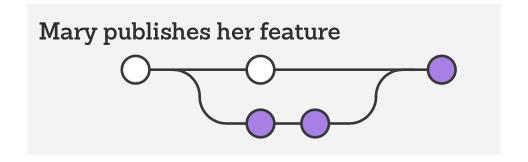

git checkout master
git pull
git pull origin marys-feature
git push

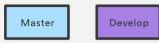

#### 3. Gitflow Workflow

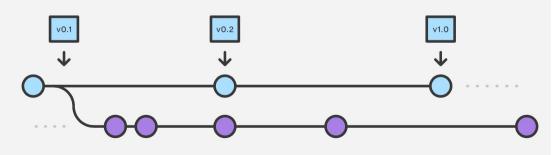

- Strict branching model designed around the project release
  - Suitable for projects that have a scheduled release cycle
- Branches have specific roles and interactions
- Uses two branches
  - master stores the official release history; tag all commits in the master branch with a version number
  - develop serves as an integration branch for features

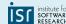

#### GitFlow feature branches (from develop)

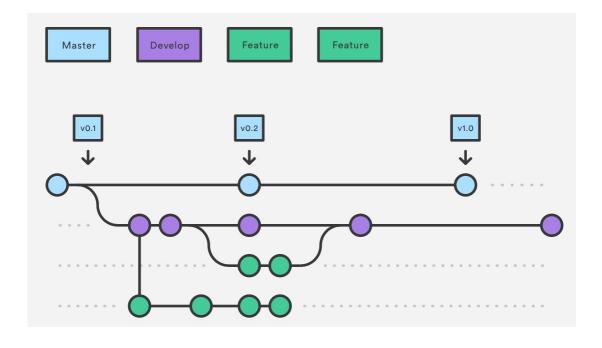

institute for SOFTWAR

#### GitFlow release branches (eventually into master)

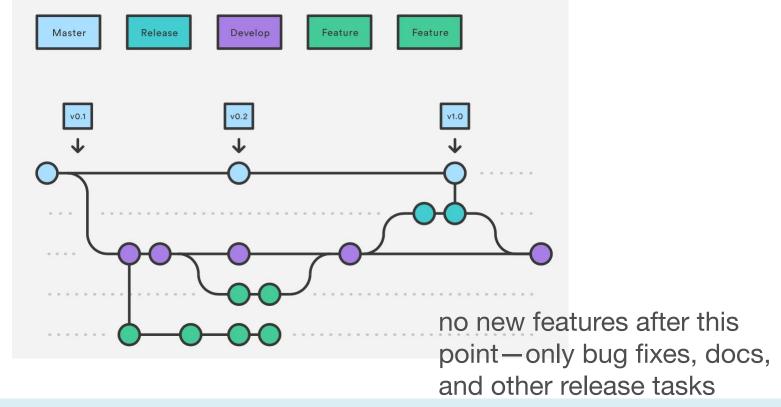

institute SOFTWA RESEARC

#### GitFlow hotfix branches

used to quickly patch production releases

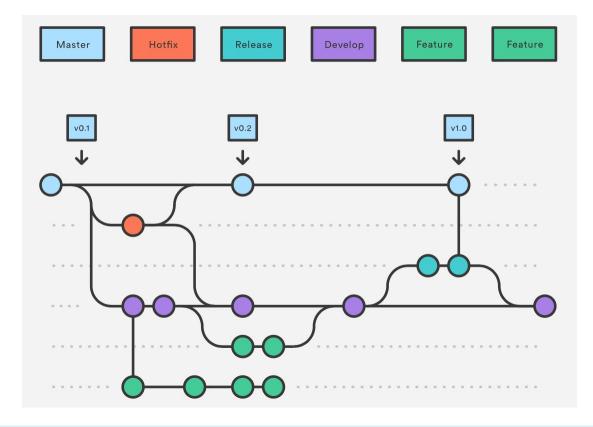

#### Summary

- Version control has many advantages
  - History, traceability, versioning
  - Collaborative and parallel development
- Collaboration with branches
  - Different workflows
- From local to central to distributed version control

IST institute for SOFTWARI